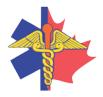

Paramedic Chiefs of Canada Chefs Paramédics du Canada

# **Paramedics and Palliative Care**

WEBEX support generously sponsored by:

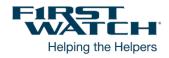

### What Will We Be Discussing?

Paramedic services have experienced a steadily increasing demand from palliative patients accessing 911 during times of acute crisis, and not wishing subsequent conveyance to ED. Early data indicates that many of these patients are NOT already connected to palliative care teams, wish to remain in their homes and require symptom management.

To address this demand and to connect patients to care, BCEHS introduced the Assess, See, Treat and Refer (ASTAR)-Palliative Clinical Pathway. Objectives are to improve patient care through a reduction in conveyance to ED, reduce hospitalizations and reduce patient risk through an automated referral process.

#### Who will be Speaking?

**Leon Baranowski** is the Interim Director of Clinical and professional practice at BCEHS. He is an advanced care paramedic and previously practiced in the UK with lower acuity pathways and referral systems. He is a fierce advocate of developing new models of care within health organizations that ensure team based and integrated care. Assess, See, Treat and Refer is the now and the future for paramedicine in Canada.

**Michelle Brittain** is a project manager at BC Emergency Health Services in British Columbia, Canada. She has been instrumental in the planning, delivery, and ongoing development of the Community Paramedicine program across the province, and leads the Paramedics & Palliative Care initiative which has seen innovative practices developed and changes to care delivery within BC. Her background includes information technology, instructor development and health unit coordination. **Jennie Helmer** is the Research Lead and a Paramedic Practice Leader at BCEHS. She is an Advanced Care Paramedic and previously worked as a Unit Chief and Paramedic Specialist. She has been the steward of various exciting initiatives including the implementation of the Cardiac Arrest Registry, the Assess, See, Treat and Refer clinical pathways, and the Collaborative Heart Attack Management Program. She is currently pursuing her PhD at UBC in the School of Population and Public Health, and has published and co-researched a number of articles exploring the pre-hospital environment and paramedic approaches to care.

## Membership Services Webcast

#### When Will We be Online?

Session date: Thursday, April 29, 2021 Start time: 10:30am Pacific / 1:30pm Eastern Duration: 1 hour

#### Please TAKE NOTE of a few LOGIN Changes highlighted below.

How to Connect with this National Session?

Please accept this email as an electronic invitation to join an Online Presentation. You may forward this invitation to others who may be interested in participating. All you need to attend is a web connected PC and a telephone. If your group is meeting in a central location, please consider using a speakerphone and video projector so all attendees can view the presentation and participate in discussion.

Connection information for this Webinar

Session number: 133 064 0206 Session password: emschiefs

Please join the training session on your computer BEFORE calling in where possible:

-----

\_\_\_\_\_

- 1. Go to https://firstwatch.webex.com/firstwatch/k2/j.php?MTID=t8f2a8f390cf6c2b4f9a3e2baee42a85f
- 2. Enter your name and email address.
  - Please consider identifying your "Province" followed by your "NAME" in the name section (i.e. SK-John Smith, BC-Jane Doe)
- 3. Enter the session password: emschiefs.
- 4. Click "Join Now".
- 5. Follow the instructions that appear on your screen.

6 You will be prompted to join the audio conference <u>after you are online</u> with a specific ATTENDEE number. This will facilitate knowing who dialed in and the ability to address you for questions and conversations.

\_\_\_\_\_

If you are unable to join by computer, you can call in using this audio conference information:

------Call-in toll number (US/Canada):1-408-792-6300 Call-in toll-free number (US/Canada):1-877-668-4490 Global call-in numbers: <u>https://firstwatch.webex.com/firstwatch/globalcallin.php?MTID=t2c5b992217f4809055708a0503b5a342</u> Access code: 133 064 0206

Can't join the training session? https://collaborationhelp.cisco.com/article/qg8vzfb

To add this session to your calendar program (for example Microsoft Outlook), click this link: <u>https://firstwatch.webex.com/firstwatch/k2/j.php?MTID=t3576e96aca588da3c43f2184e51e7a5b</u>

# Membership Services Webcast

If the links above don't work to get you into the webinar for some reason, please follow these instructions:

- 1. Click or cut and paste the following link into your browser's field: <u>http://firstwatch.webex.com/training</u>
- 2. You will arrive at the FirstWatch WebEx Training Center where today's scheduled meetings are displayed. Look for a meeting with the same topic as this session and click the "Join Now" link to the right of the meeting topic.
- 3. Follow the on-screen directions and enter your Name, Email Address, and the meeting Password: emschiefs. Press OK.
- 4. A WebEx Training Manager window <u>may</u> appear. Follow the on-screen instructions and install the WebEx software if necessary. This process may take several minutes.
- 5. A "Join Teleconference" window will appear with a phone number and session or meeting code, and attendee ID. Dial this number and follow the voice prompts. The teleconference information is also listed above.

IMPORTANT NOTICE: This WebEx service includes a feature that allows audio and any documents and other materials exchanged or viewed during the session to be recorded. By joining this session, you automatically consent to such recordings. If you do not consent to the recording, discuss your concerns with the meeting host prior to the start of the recording or do not join the session. Please note that any such recordings may be subject to discovery in the event of litigation.

We *strongly* recommend that you test your PC and WebEx connection in advance. FirstWatch will be happy to help you with any technical WebEx connection issue *prior* to the scheduled start of the webinar, but will not be able to help once it has started, to avoid delaying or interrupting the session.

- 1. Go to <u>http://firstwatch.webex.com/training</u>
- 2. Within the Training Center tab, press Setup, then Training Manager, then Set Up.
- 3. Follow the on-screen directions.

If you have any questions, please contact FirstWatch Solutions at: (760) 658-9886 ask for Sara Cinquegrani Cappiello.

For further information visit www.paramedicchiefs.ca